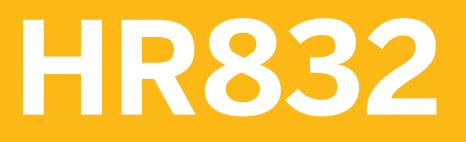

**SAP SuccessFactors Recruiting: Candidate Experience Administration**

COURSE OUTLINE

Course Version: 2311 Course Duration:

## **SAP Copyrights, Trademarks and Disclaimers**

© 2023 SAP SE or an SAP affiliate company. All rights reserved.

No part of this publication may be reproduced or transmitted in any form or for any purpose without the express permission of SAP SE or an SAP affiliate company.

SAP and other SAP products and services mentioned herein as well as their respective logos are trademarks or registered trademarks of SAP SE (or an SAP affiliate company) in Germany and other countries. Please see <https://www.sap.com/corporate/en/legal/copyright.html> for additional trademark information and notices.

Some software products marketed by SAP SE and its distributors contain proprietary software components of other software vendors.

National product specifications may vary.

These materials may have been machine translated and may contain grammatical errors or inaccuracies.

These materials are provided by SAP SE or an SAP affiliate company for informational purposes only, without representation or warranty of any kind, and SAP SE or its affiliated companies shall not be liable for errors or omissions with respect to the materials. The only warranties for SAP SE or SAP affiliate company products and services are those that are set forth in the express warranty statements accompanying such products and services, if any. Nothing herein should be construed as constituting an additional warranty.

In particular, SAP SE or its affiliated companies have no obligation to pursue any course of business outlined in this document or any related presentation, or to develop or release any functionality mentioned therein. This document, or any related presentation, and SAP SE's or its affiliated companies' strategy and possible future developments, products, and/or platform directions and functionality are all subject to change and may be changed by SAP SE or its affiliated companies at any time for any reason without notice. The information in this document is not a commitment, promise, or legal obligation to deliver any material, code, or functionality. All forward-looking statements are subject to various risks and uncertainties that could cause actual results to differ materially from expectations. Readers are cautioned not to place undue reliance on these forward-looking statements, which speak only as of their dates, and they should not be relied upon in making purchasing decisions.

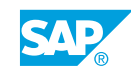

# **Typographic Conventions**

American English is the standard used in this handbook. The following typographic conventions are also used.

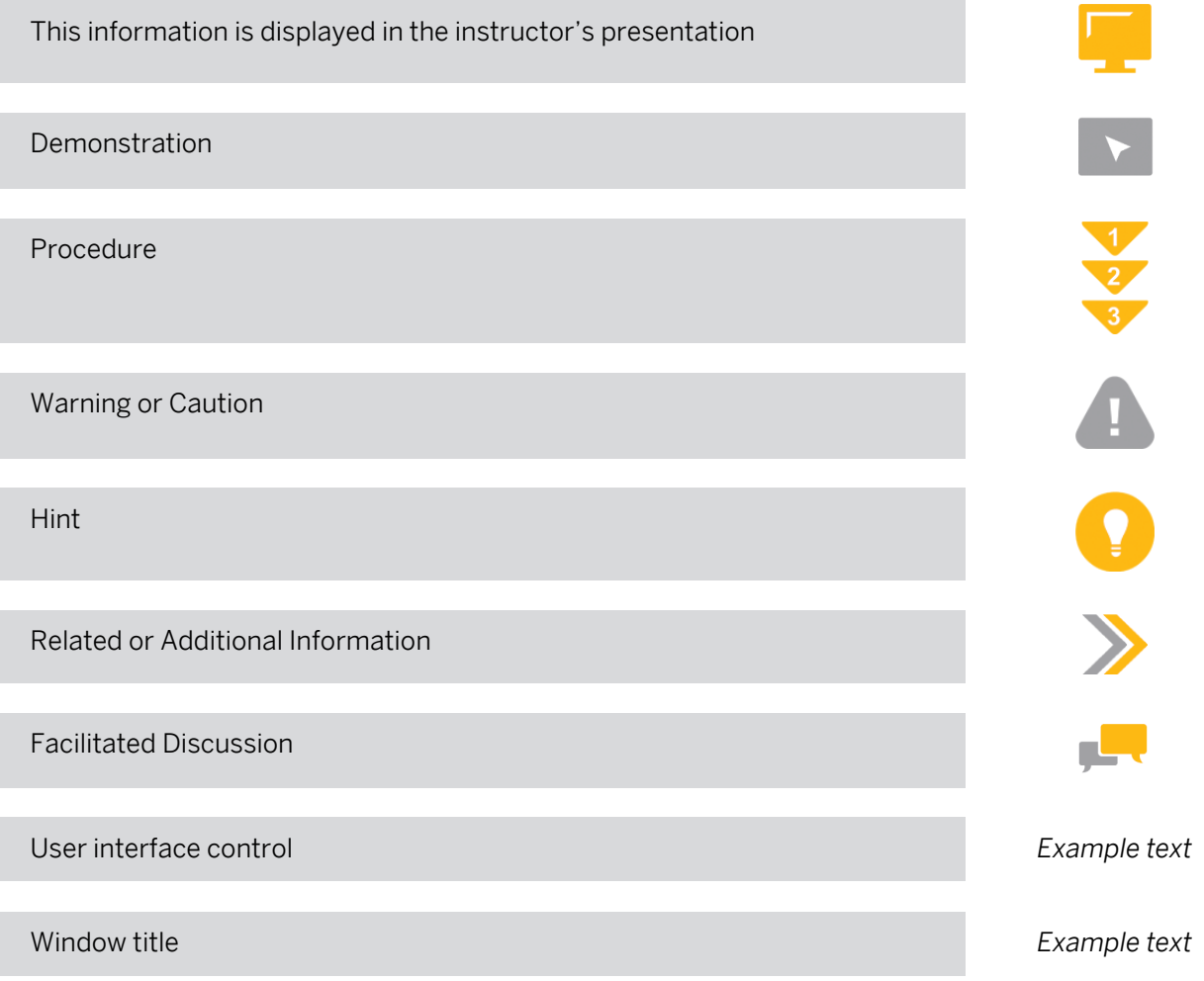

# **Contents**

#### [vii](#page-6-0) [Course Overview](#page-6-0)

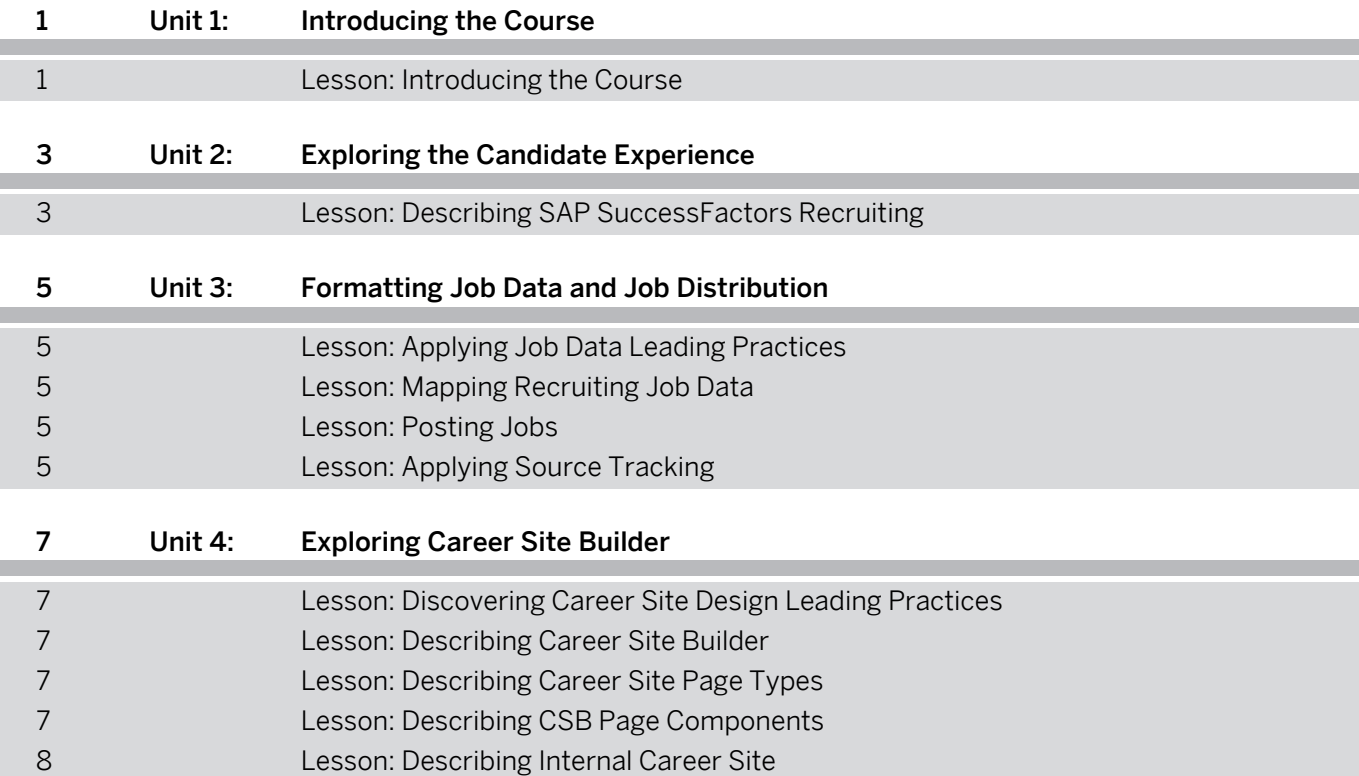

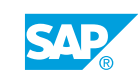

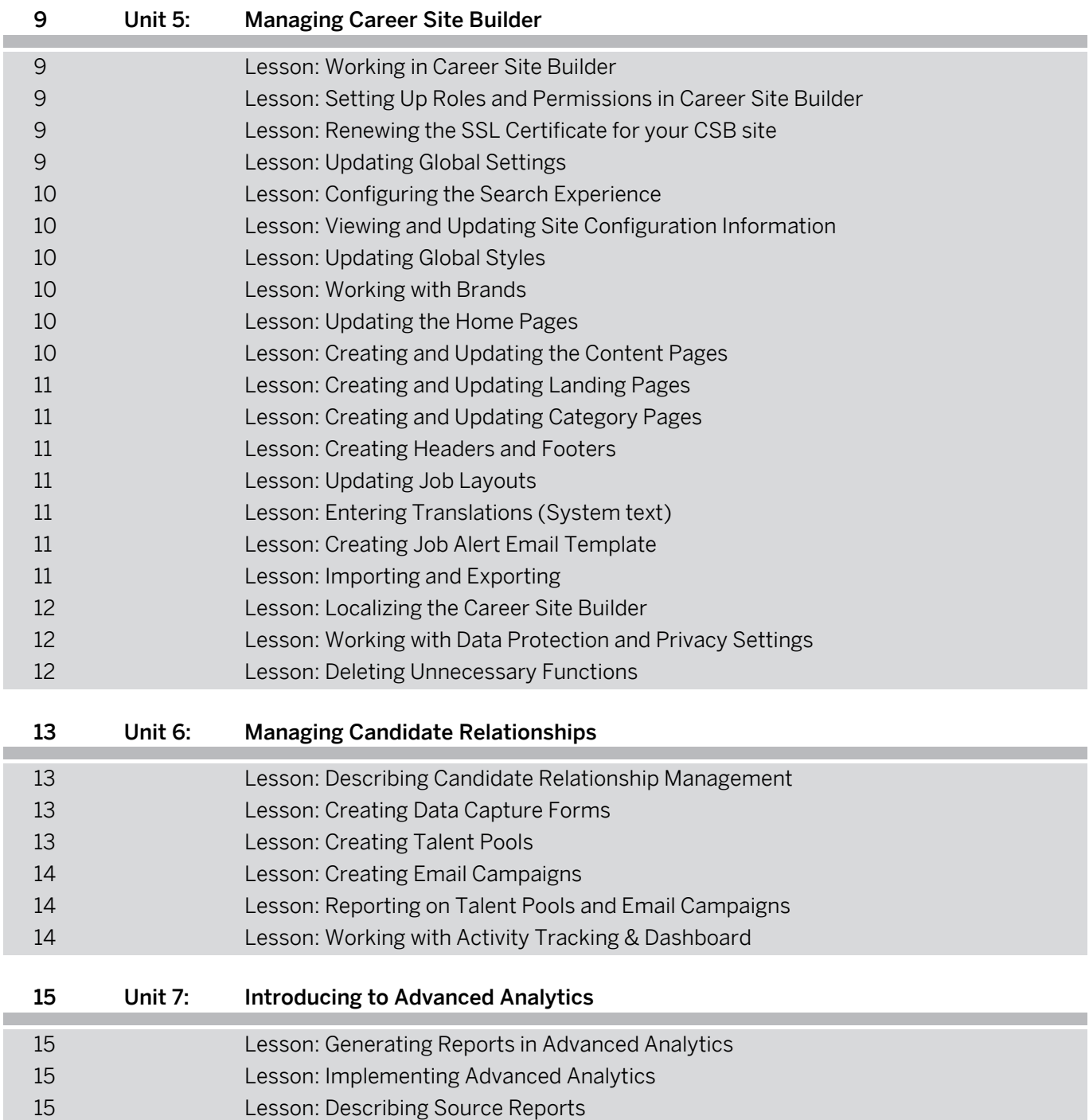

п

# <span id="page-6-0"></span>**Course Overview**

#### TARGET AUDIENCE

This course is intended for the following audiences:

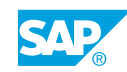

# <span id="page-8-0"></span>**UNIT 1 Introducing the Course**

## **Lesson 1: Introducing the Course**

### Lesson Objectives

After completing this lesson, you will be able to:

• Describe the general information about the course

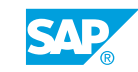

# <span id="page-10-0"></span>**UNIT 2 Exploring the Candidate Experience**

## **Lesson 1: Describing SAP SuccessFactors Recruiting**

### Lesson Objectives

- Provide an overview of SAP SuccessFactors Recruiting
- Describe the elements that are included in the "Candidate Experience" part of the Recruiting solution
- List the elements that are included in the Standard Base Scope of the Statement of Work
- Describe the integration points across SAP SuccessFactors Recruiting
- Define terms related to SAP SuccessFactors Recruiting

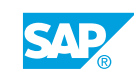

## <span id="page-12-0"></span>**UNIT 3 Formatting Job Data and Job Distribution**

## **Lesson 1: Applying Job Data Leading Practices**

#### Lesson Objectives

After completing this lesson, you will be able to:

- Identify leading practices for job data
- Describe the uses of the Metadata Framework in SAP SuccessFactors
- Format job location and other job field information
- Describe some factors to be taken into consideration when configuring remote hiring
- Follow leading practices to ensure data consistency

## **Lesson 2: Mapping Recruiting Job Data**

#### Lesson Objectives

After completing this lesson, you will be able to:

- Describe Real Time Job Sync and other job collection methods
- Follow leading practices for job data mapping for Real Time Job Sync

## **Lesson 3: Posting Jobs**

#### Lesson Objectives

After completing this lesson, you will be able to:

Work with your functional consultant on your job distribution options, such as Recruiting Posting and XML Feeds

## **Lesson 4: Applying Source Tracking**

#### Lesson Objectives

- Explain why it is important to add source tracking before manually posting jobs
- Populate the Site Source Editor
- Create Custom Campaign URLs

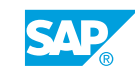

# <span id="page-14-0"></span>**UNIT 4 Exploring Career Site Builder**

## **Lesson 1: Discovering Career Site Design Leading Practices**

#### Lesson Objectives

After completing this lesson, you will be able to:

- Describe global website accessibility guidelines
- Use accessibility tools to test specific aspects of the career site
- Follow leading practices to populate metadata and alt text, create informative headings and links, and to ensure adequate contrast on your career site
- Describe factors that influence the user experience (usability)
- Ensure that the text on your CSB career site is legible, concise and easy to understand
- Choose images that support and enhance your career site
- Describe the leading practices used by SAP SuccessFactors to accomplish SEO

## **Lesson 2: Describing Career Site Builder**

#### Lesson Objectives

After completing this lesson, you will be able to:

- Describe the features available with Career Site Builder
- Demonstrate how candidates use Mobile Apply on responsive CSB career sites
- Describe the advantages to candidates when Candidate Account Simplification is enabled
- Explain the difference between hosted vs. integrated career sites

## **Lesson 3: Describing Career Site Page Types**

#### Lesson Objectives

After completing this lesson, you will be able to:

- List the standard inclusions for an CSB career site
- Describe what is typically included on each page type of an CSB career site

## **Lesson 4: Describing CSB Page Components**

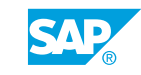

#### <span id="page-15-0"></span>Lesson Objectives

After completing this lesson, you will be able to:

• Describe the available page components for CSB Career Sites

## **Lesson 5: Describing Internal Career Site**

#### Lesson Objectives

- List the prerequisites for configuring the Internal Career Site
- Describe how internals can access the Internal Career Site, search for jobs and view content

# <span id="page-16-0"></span>**UNIT 5 Managing Career Site Builder**

## **Lesson 1: Working in Career Site Builder**

#### Lesson Objectives

After completing this lesson, you will be able to:

- Follow leading practices for updating a CSB Career Site
- Use versions and drafts when making updates in CSB

## **Lesson 2: Setting Up Roles and Permissions in Career Site Builder**

#### Lesson Objectives

After completing this lesson, you will be able to:

- Add new users to Recruiter Single Sign On
- Set up role based permissions in CSB for users who will maintain the Career Site
- Enable SSL Security Renewal Reminders

## **Lesson 3: Renewing the SSL Certificate for your CSB site**

#### Lesson Objectives

After completing this lesson, you will be able to:

- Complete the steps to obtain and install your SSL certificate
- Enable certificate renewal reminders

## **Lesson 4: Updating Global Settings**

#### Lesson Objectives

- Explain the use of a Site Kit in CSB, and why it should not be changed after the site has been developed
- Change site-wide settings such as fonts, picklist search fields, and social links in the footer
- Configure the cookie banner and cookie consent manager

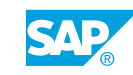

## <span id="page-17-0"></span>**Lesson 5: Configuring the Search Experience**

#### Lesson Objectives

After completing this lesson, you will be able to:

• Configure the Search Experience

## **Lesson 6: Viewing and Updating Site Configuration Information**

#### Lesson Objectives

After completing this lesson, you will be able to:

- View information about your site instance
- Update the customer's IDs for Google Tag Manager, Google Analytics, Google and Bing webmaster IDs
- Submit an updated Site Map, enter global site metadata, and enable Candidate Relationship Management
- Refine SEO settings

## **Lesson 7: Updating Global Styles**

#### Lesson Objectives

After completing this lesson, you will be able to:

• Update the colors and background images used on CSB Sites

## **Lesson 8: Working with Brands**

#### Lesson Objectives

After completing this lesson, you will be able to:

• Describe how brands are enabled

## **Lesson 9: Updating the Home Pages**

#### Lesson Objectives

After completing this lesson, you will be able to:

• Update home pages for each active locale and brand

## **Lesson 10: Creating and Updating the Content Pages**

#### Lesson Objectives

After completing this lesson, you will be able to:

• Add and update Content pages

## <span id="page-18-0"></span>**Lesson 11: Creating and Updating Landing Pages**

#### Lesson Objectives

After completing this lesson, you will be able to:

• Create and update Landing pages

## **Lesson 12: Creating and Updating Category Pages**

#### Lesson Objectives

After completing this lesson, you will be able to:

• Create and update Category pages

## **Lesson 13: Creating Headers and Footers**

#### Lesson Objectives

After completing this lesson, you will be able to:

• Create Headers and Footers

## **Lesson 14: Updating Job Layouts**

#### Lesson Objectives

After completing this lesson, you will be able to:

• Configure and update Job Layouts in CSB

## **Lesson 15: Entering Translations (System text)**

#### Lesson Objectives

After completing this lesson, you will be able to:

• Change system text for any enabled language

## **Lesson 16: Creating Job Alert Email Template**

#### Lesson Objectives

After completing this lesson, you will be able to:

- Enable job alerts
- Configure the Job Alert Email Template

## **Lesson 17: Importing and Exporting**

#### Lesson Objectives

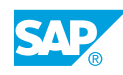

<span id="page-19-0"></span>Export CSB configurations from Stage and Import into Production

## **Lesson 18: Localizing the Career Site Builder**

#### Lesson Objectives

After completing this lesson, you will be able to:

- Describe locales and locale configuration
- **Enable locales in Recruiting**
- Enter translations for enabled locales in Career Site Builder

## **Lesson 19: Working with Data Protection and Privacy Settings**

#### Lesson Objectives

After completing this lesson, you will be able to:

- Enable the Content Security Policy
- Set conditions for the dynamic removal of users after a specified period of inactivity
- Generate Information Reports and Change Reports

### **Lesson 20: Deleting Unnecessary Functions**

#### Lesson Objectives

After completing this lesson, you will be able to:

• Access the Functions Viewer and delete unnecessary functions

# <span id="page-20-0"></span>**UNIT 6 Managing Candidate Relationships**

## **Lesson 1: Describing Candidate Relationship Management**

#### Lesson Objectives

After completing this lesson, you will be able to:

- Describe several uses for Candidate Relationship Management
- List the prerequisites for enabling Candidate Relationship Management
- Enable Candidate Relationship Management and set user permissions
- Get started with Candidate Relationship Management by deciding how to organize candidates using talent pools

## **Lesson 2: Creating Data Capture Forms**

#### Lesson Objectives

After completing this lesson, you will be able to:

- Describe how Data Capture Forms may be used and where the information is saved
- Create a Data Capture Form
- Create additional fields using the Candidate Profile Extension
- Enable the Country field and data privacy options on a Data Capture Form
- Associate a specific job alert to a Data Capture Form
- Add a Data Capture Form to a Landing Page
- Complete and Submit a Data Capture Form
- Enable existing candidates to complete a Data Capture Form

## **Lesson 3: Creating Talent Pools**

#### Lesson Objectives

- Describe the purpose of Talent Pools
- Create a Talent Pool Status Set
- Create a Talent Pool

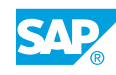

- <span id="page-21-0"></span>Share a Talent Pool
- Add Additional Attributes to a Talent Pool
- Add Candidates to a Talent Pool
- Manage Candidates in a Talent Pool

## **Lesson 4: Creating Email Campaigns**

#### Lesson Objectives

After completing this lesson, you will be able to:

- Create an Email Lavout
- Create an Email Campaign Content Template
- Create an Email Campaign and Add Recipients
- Create an Initial Consent Opt-in Email Campaign
- Send Email Campaigns and view results

## **Lesson 5: Reporting on Talent Pools and Email Campaigns**

#### Lesson Objectives

After completing this lesson, you will be able to:

• Run Reports on Talent Pools and Email Campaigns

## **Lesson 6: Working with Activity Tracking & Dashboard**

#### Lesson Objectives

- Describe how staffing teams can use the Activity Feed
- Set permissions for admins and recruiting users
- Follow and unfollow candidates
- View candidate activity and set email notifications, if desired

## <span id="page-22-0"></span>**UNIT 7 Introducing to Advanced Analytics**

## **Lesson 1: Generating Reports in Advanced Analytics**

### Lesson Objectives

After completing this lesson, you will be able to:

- Use Advanced Analytics to evaluate trends in source performance
- Generate full line-of-sight reports, and drill into details
- Apply use cases to analyze your own recruiting data
- Enable the desired columns for your reports, and describe what each measures
- Generate the other available report types
- Show trends using graphics, enable Advanced Options, and export the data to a spreadsheet

## **Lesson 2: Implementing Advanced Analytics**

#### Lesson Objectives

After completing this lesson, you will be able to:

- Describe how Advanced Analytics is implemented, including mapping and updating candidate statuses
- Decide which fields you would like to report on
- Set user permissions for Advanced Analytics

## **Lesson 3: Describing Source Reports**

#### Lesson Objectives

After completing this lesson, you will be able to:

• Use the Source Report to view Visitors, Subscribers, and Apply Starts

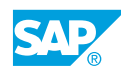